# Sena – SPIDER ST1 Motocyklový MESH komunikačný systém Rýchly návod na použitie

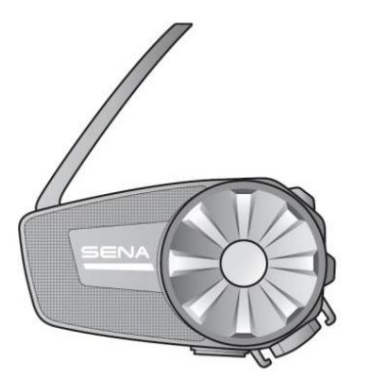

#### **THE SPEAKERS**

### Softvér Sena na stiahnutie

Stiahnite si aplikáciu SENA MOTORCYCLES z Google Play alebo z App Store.

#### MOTOCYKLE SENA

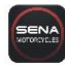

Stiahnite si nasledujúce položky zo sena.com.

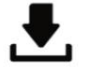

#### Firmvér

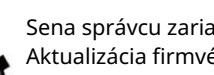

• Nastavenie konfigurácie zariadenia denia • Aktualizácia firmvéru

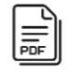

Návod na rýchle použitie Návod na použitie

Sledujte nás na Facebooku, YouTube, Twitteri a Instagrame pre získanie posledných informácií a užitočných tipov.

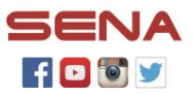

Spoločnosť Sena Technologies, Inc. Zákaznícka podpora: sena.com

### Detaily produktu

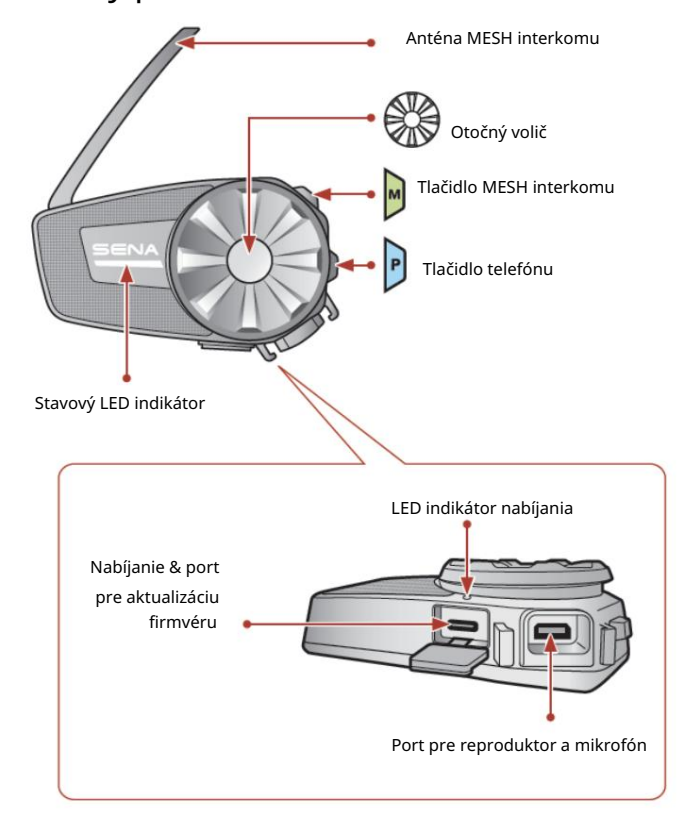

# Inštalácia

• Pre viac informácií k inštalácii viď. Návod na použitie.

#### Použitie klipu

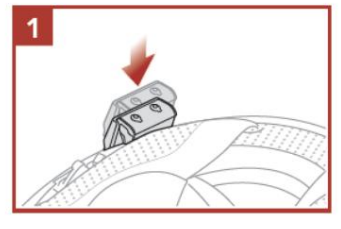

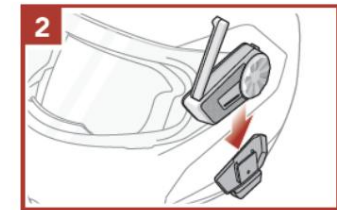

#### Inštalácia samolepiacej montážnej doštičky

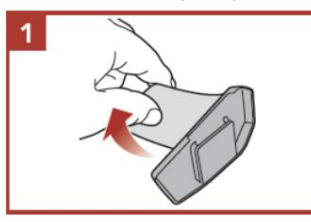

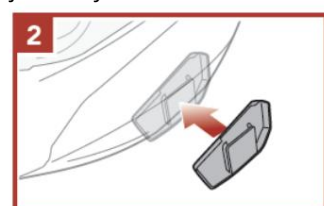

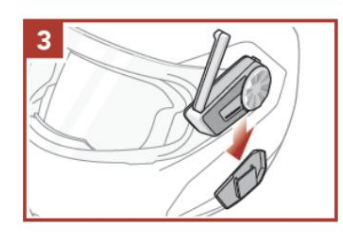

Inštalácia reproduktorov

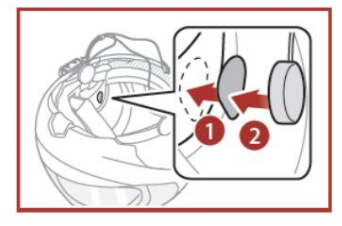

#### Inštalácia drôtového "boom" mikrofónu

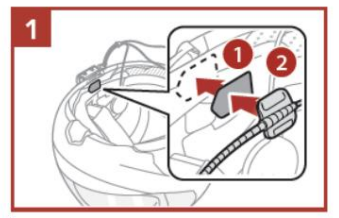

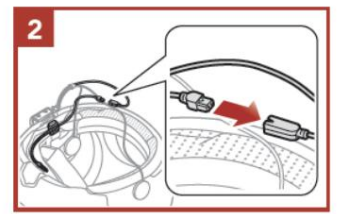

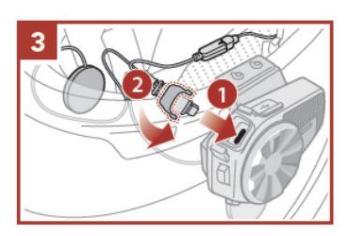

#### Inštalácia drôtového mikrofónu

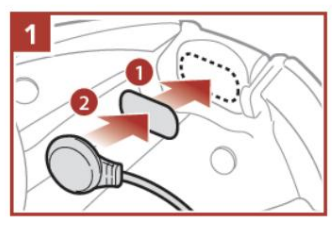

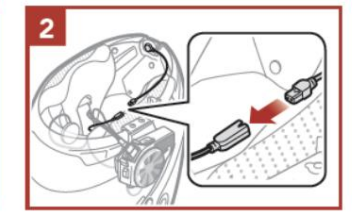

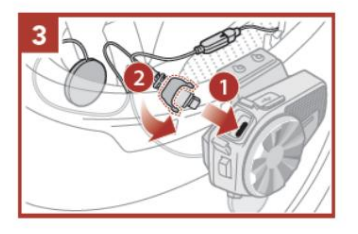

### Anténa Mesh interkomu

Ľahko zatiahnite za anténu Mesh interkomu smerom von pre jej roztiahnutie.

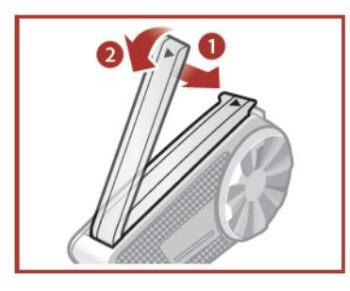

# Význam ikon

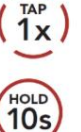

Stlačte tlačidlo/otočný volič v uvedenom počte.

Stlačte a podržte tlačidlo/otočný volič na uvedený čas.

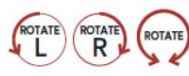

**OTÁČAJIE OTOČNÝM voličom doprava (R)** alebo doľava (L).

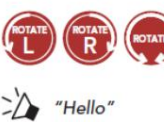

Otáčajte otočným voličom pri jeho stlačení doprava (R) alebo doľava (L). Hlasová informácia.

# Základné ovládanie

Zapnutie napájania

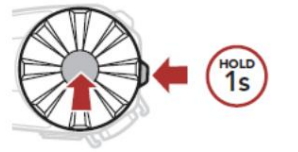

Zvýšenie hlasitosti

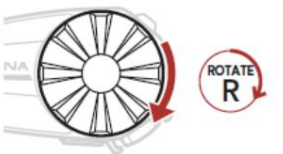

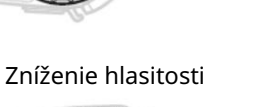

Vypnutie napájania

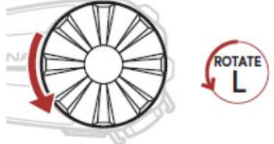

### Kontrola úrovne batérie

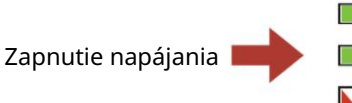

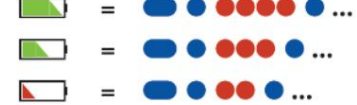

# Spárovanie telefónu

Keď prvýkrát zapnete systém:

T)

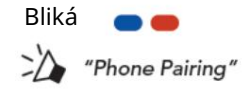

V zozname detekovaných Bluetooth zariadení vyberte SPIDER ST1.

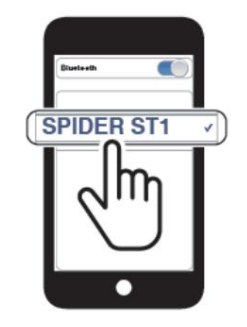

• Pre viac informácií o spárovaní telefónu viď. Návod na použitie.

# Použitie telefónu

#### Prijatie hovoru

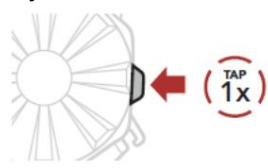

Odmietnutie hovoru

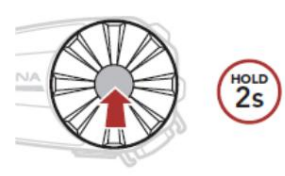

# Ovládanie hudby

Prehrávanie/pauza

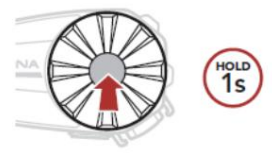

#### Nasledujúca skladba

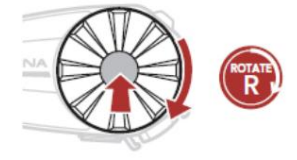

### Mesh Intercom™

Open Mesh™: komunikuje na rovnakom kanáli. Group Mesh™: komunikuje v rovnakej privátnej skupine.

• Pre viac informácií o Mesh interkomu viď. Návod na použitie.

Zapnutie MESH Interkomu

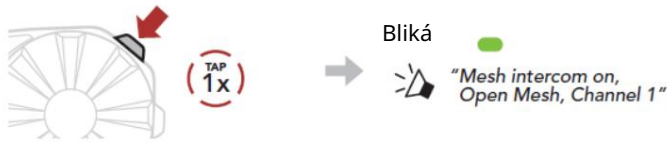

#### Vypnutie MESH Interkomu

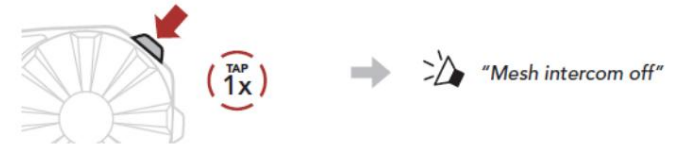

#### Poznámka:

Keď je Mesh interkom zapnutý, SPIDER ST1 sa automaticky pripojí k blízkym užívateľom SPIDER ST1 a systém bude v predvolenom stave v režime Open Mesh (východiskový: kanál 1).

### Ukončenie hovoru

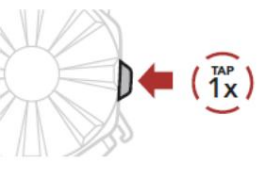

Hlasové vytáčanie

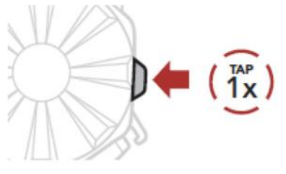

V pohotovostnom režime

Predchádzajúca skladba

### Otvorte sieť

Nastavenie kanálu (predvolené: kanál 1) v režime Open Sieťovina

(1) Vstúpte do nastavenia kanála Channel Setting.

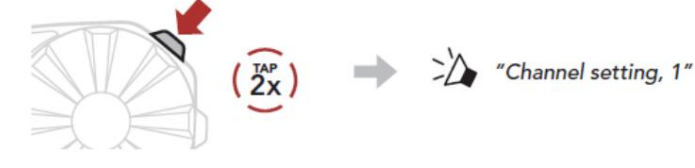

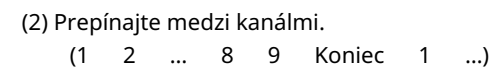

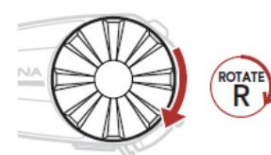

Alebo

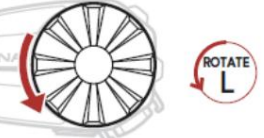

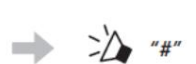

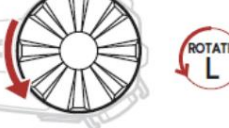

(3) Uložte kanál.

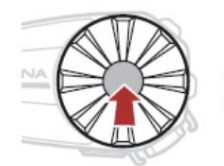

"Channel is set, channel #

Poznámka:

Na zmenu kanála môžete použiť aplikáciu SENA MOTORCYCLES.

### Skupinová sieť

Group Mesh je interkomová funkcia uzavretej skupiny, ktorá umožňuje používateľom pripojiť sa, opustiť alebo sa znovu pripojiť do skupinovej interkomovej konverzácie bez nutnosti párovania každého systému.

### 1) Vytvorenie Group Mesh skupiny

 $\overline{1}^{\text{IAP}}$ 

Vytvorenie Group Mesh vyžaduje dva alebo viac Open Mesh užívateľov.

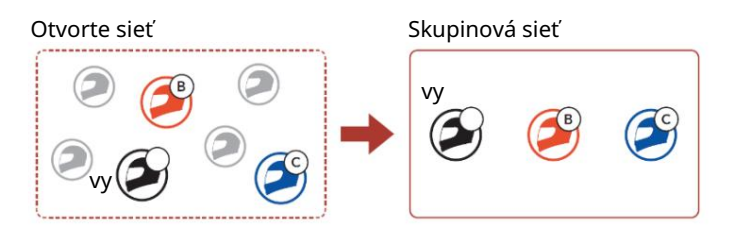

(1) Užívatelia (Vy, B a C) vstúpia do režimu Mesh Grouping pre vytvorenie skupiny Group Mesh.

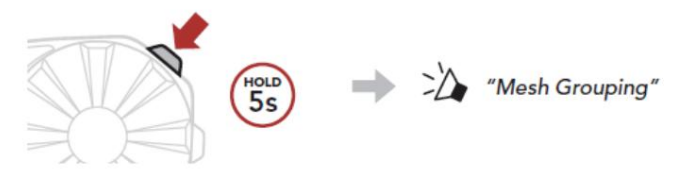

(2) Keď je Mesh Grouping dokončený, používatelia (vy, B a C) počujú hlasovú správu v ich systémoch, ako sa Open Mesh prepne na Group Mesh.

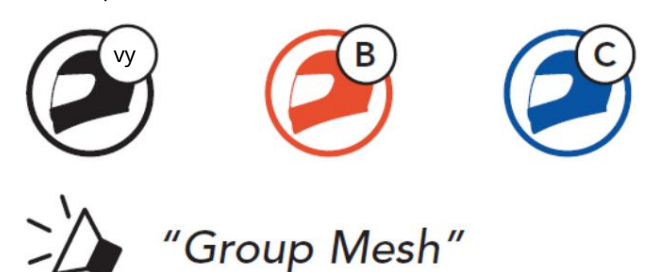

# Mesh skupiny 2) Pripojenie sa do existujúcej Group

Jeden z aktuálnych užívateľov existujúcej Group Mesh môže umožniť novým užívateľom (jednému alebo niekoľkým) pripojiť sa do existujúcej Group Mesh.

# Existujúce

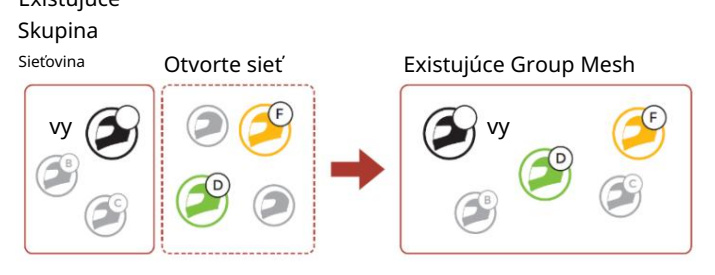

(1) Jeden (vy) z aktuálnych užívateľov existujúcej Group Mesh a noví používatelia (D a F) v Open Mesh vstúpi do režimu Mesh Grouping pre pripojenie sa do existujúcej Group Mesh.

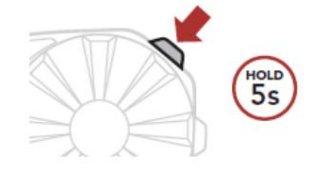

"Mesh Grouping"

(2) Keď je Mesh Grouping dokončený, noví používatelia (D a F) začujú hlasovú správu v ich systémoch, ako sa Open Mesh prepne na Group Mesh.

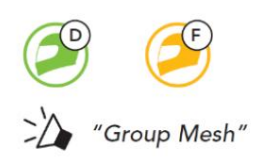

Povolenie/zakázanie mikrofónu (predvolené: povolené)

Užívatelia môžu povoliť/zakázať mikrofóny počas komunikácie cez Mesh interkom.

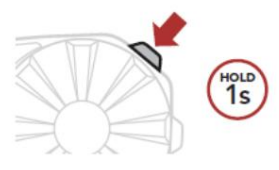

## Resetovanie Mesh

Ak systém v režime Open Mesh alebo Group Mesh resetuje Mesh, automaticky sa vráti do režimu Open Mesh (predvolené: kanál 1).

HOLD<br>8<sub>S</sub>

# Konfiguračná ponuka

Prístup do konfiguračnej ponuky

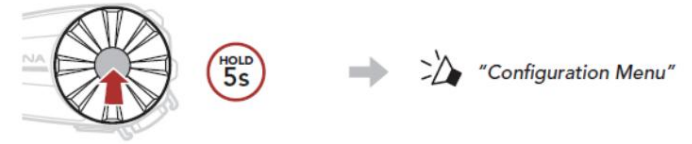

#### Navigácia medzi voľbami ponuky

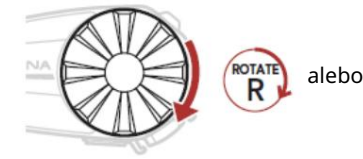

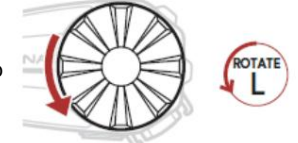

#### Vykonanie voľby ponuky

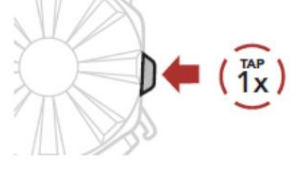

### Odstraňovanie závad

Továrenský reset

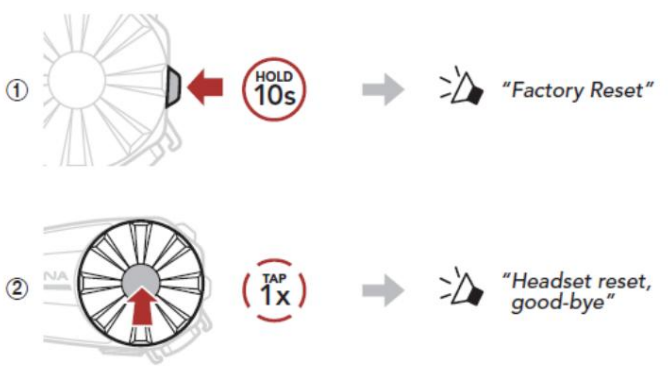

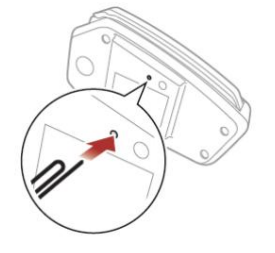

Poznámka:

Chybový reset neobnoví predvolené továrenské nastavenia Bluetooth systému.

# Rýchly prehľad príkazov

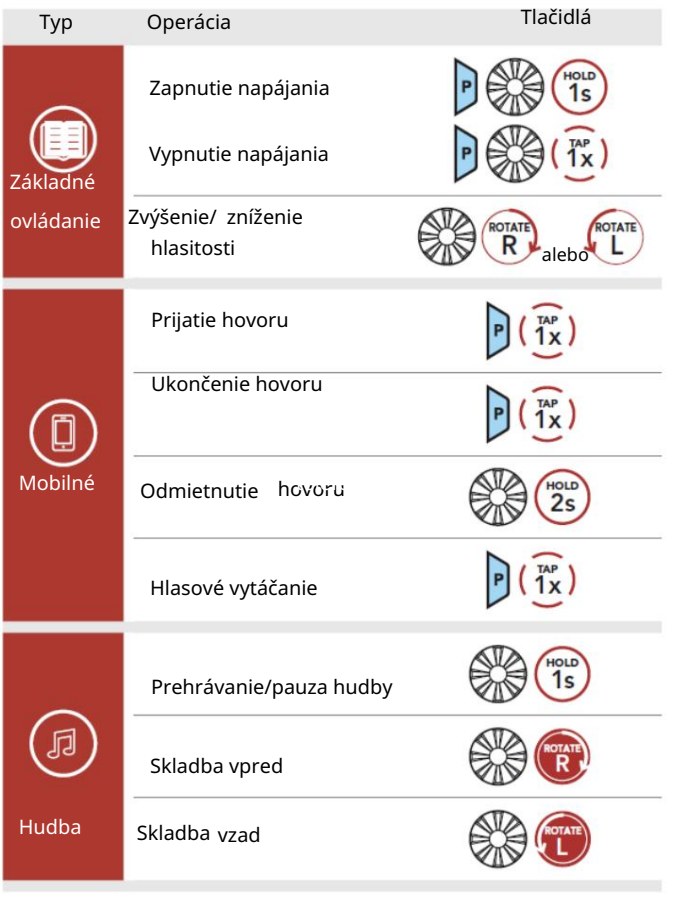

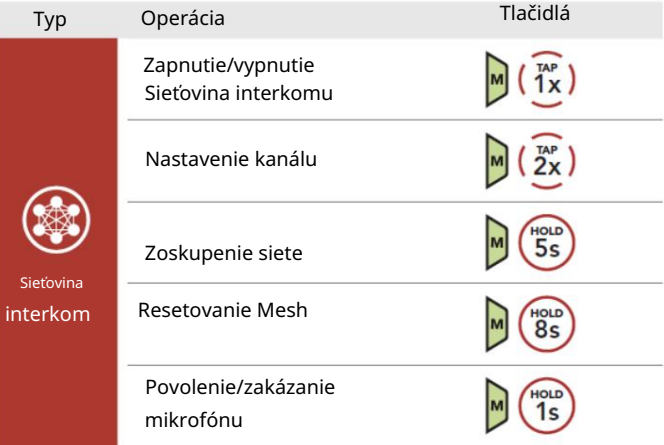